## **Fetching Data from Remote Database**

UGENE allows fetching data from remote biological databases such as NCBI GenBank, NCBI protein sequence database and some others.

To fetch data select the File Access remote database... item in the main menu.

## The dialog will appear:

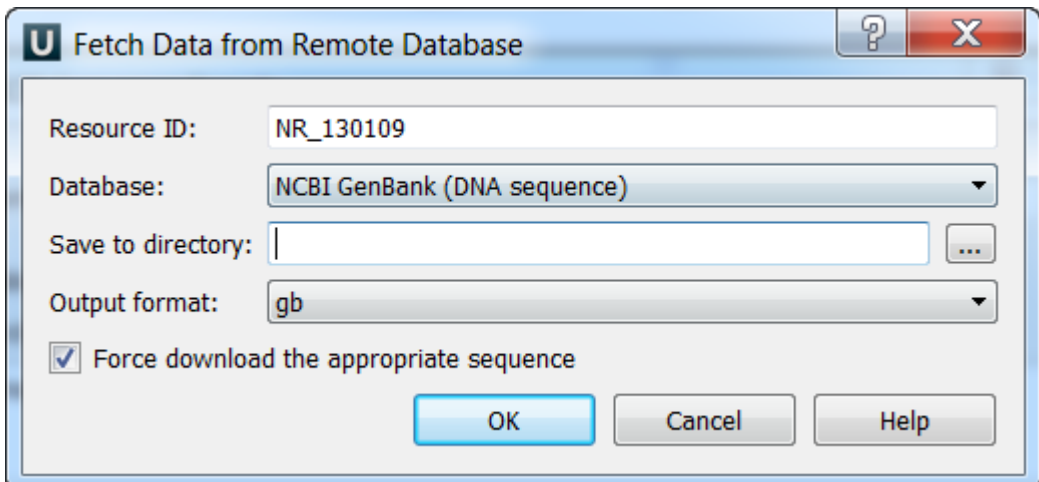

Here you need to enter unique id of the biological object and choose a database. The following databases are available: NCBI Genbank (DNA sequence), NCBI protein sequence database, ENSEMBL, PDB, SWISS-PROT, UniProtKB/Swiss-Prot, UniProtKB/TrEMBL, UniProt (DAS), Ensembl Human Genes (DAS). Unique identifiers are different for various databases. For example, for NCBI GenBank such unique id could be [Accession Number](http://en.wikipedia.org/wiki/Accession_number_%28bioinformatics%29) or [NCBI GI](http://www.ncbi.nlm.nih.gov/Sitemap/sequenceIDs.html) [number](http://www.ncbi.nlm.nih.gov/Sitemap/sequenceIDs.html). If you select the UniProt (DAS) or Ensembl Human Genes (DAS) database you can select the DAS features. For example:

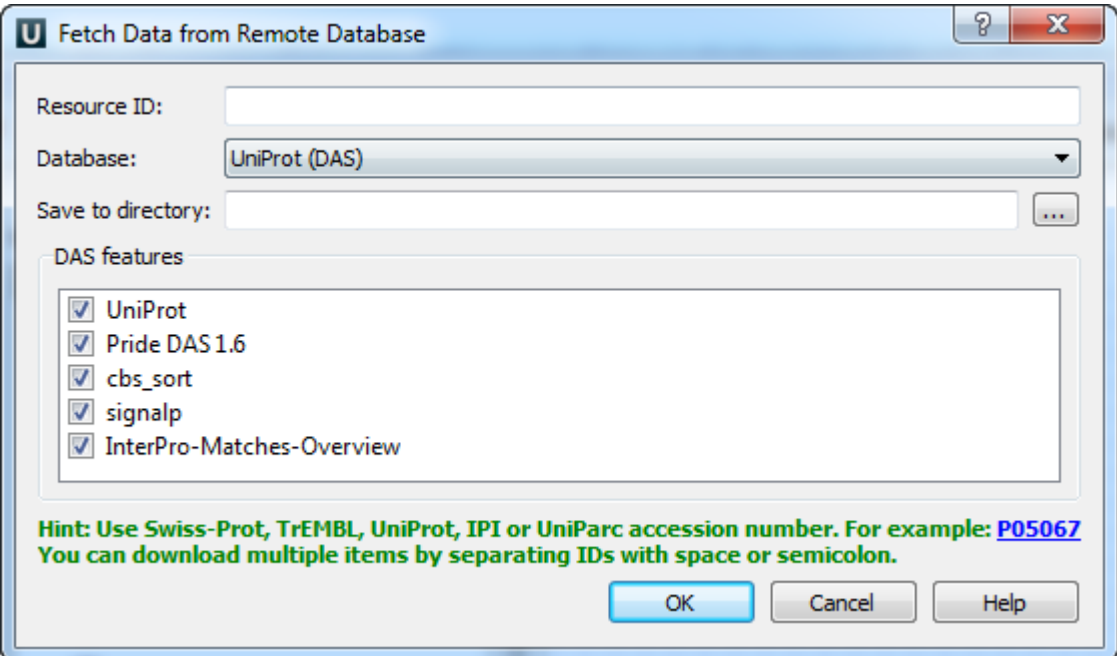

Optionally, you can browse for a directory to save the fetched file to.

After you click the OK button, UGENE downloads the biological object (DNA sequence, protein sequence, 3d model, etc.) and adds it to the current project.

If something goes wrong check the [Log View](https://doc.ugene.net/wiki/display/UUOUM17/Log+View), it will help you to diagnose the problem.